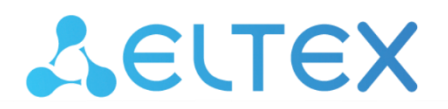

Комплексные решения для построения сетей

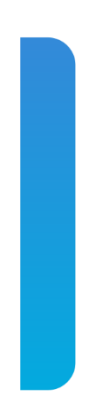

**Инструкция по обновлению версии ПО в сетевых коммутаторах MES5500-32 при переходе с версии 6.6.3.4 и более ранних на 6.6.3.5 (с поддержкой breakout) и более поздние**

## **Введение**

Этот документ описывает порядок обновления программного обеспечения при переходе с версии 6.6.3.4 и более ранних на 6.6.3.5 (с поддержкой breakout) и более поздние.

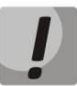

**В процессе обновления ПО и начального загрузчика нельзя выключать питание.**

## **Процедура обновления**

Для успешного обновления необходимо выполнить следующие шаги:

1. Сохранить текущую конфигурацию в файл первоначальной конфигурации командой **write**.

2. Сохранить текущую конфигурацию в специальный файл **cfgbackup** во flash памяти устройства:

copy running-config flash://cfgbackup

Если загрузка файла прошла успешно, то появятся сообщения вида:

%COPY-I-FILECPY: Files Copy - source URL running-config destination URL flash://cfgbackup %COPY-N-TRAP: The copy operation was completed successfully Copy: 643 bytes copied in 00:00:01 [hh:mm:ss]

3. Выполнить обновление ПО согласно **Инструкции по обновлению версии ПО в сетевых коммутаторах MES2300-xx, MES3300-xx, MES5312, MES5316A, MES5324A, MES5332A, MES5400-XX, MES5410-48, MES5500-32** на 6.6.3.5 или более новую, актуальную на текущий момент.

4. Сразу после загрузки устройства на новой версии ПО необходимо в течение 6 минут сохранить текущую конфигурацию в файл первоначальной конфигурации командой **write.**  Если этого не сделать, то произойдет откат на предыдущую версию ПО. При этом конфигурация будет целиком сохранена.

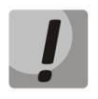

**Необходимо учесть, что при возврате в ручном режиме на предыдущую версию ПО (без поддержки breakout) удалится конфигурация 10G-интерфейсов на всех юнитах, а также 100G-интерфейсов на всех юнитах кроме мастера.**